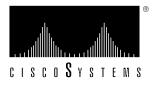

Doc. No. 78-1727-01

# EISA HP Adapter Driver Software Version 2.3 for HP-UX Version 9.09 BLS, Release Note

Supplement to DOC-EISAHPUM1 (Document Number 78-1276-01)

## Introduction

This release note describes the caveats of the CDDI/FDDI EISA HP Adapter Driver Software Version 2.3 for HP-UX Software Version 9.09 B-level security (BLS) *only*. Refer to the *Workgroup CDDI/FDDI EISA HP Adapter User Guide* for detailed information about the CDDI/FDDI EISA HP Adapters. Before installing this version of adapter software you should be familiar with the additional security features provided by the HP-UX Version 9.09 software. Before continuing, familiarize yourself with the following documents supplied by Hewlett-Packard:

- Network Security Administration Guide
- Readme 1st and release notes associated with HP-UX Version 9.09
- Installing and Administering a Secure LAN

### **Product Overview**

The Copper Distributed Data Interface (CDDI) and Fiber Distributed Data Interface (FDDI) Extended Industry Standard Architecture (EISA) Hewlett-Packard (HP) adapters provide a single attachment or dual attachment connection for HP Apollo 9000 Series 700 workstations that is fully compliant with Station Management (SMT) Revision 6.2 or 7.3. Refer to the chapter "Product Overview" in the *Workgroup CDDI/FDDI EISA HP Adapter User Guide* for further explanations of product features and functions.

#### Caveats

The following steps are required to install the EISA HP Adapter Driver Software, Version 2.3, for use with HP-UX Version 9.09 with B-level Security. These steps are in addition to the procedures described in the chapter "Installing the Workgroup EISA HP Adapter Software" in the *Workgroup CDDI/FDDI EISA HP Adapter User Guide*. The steps require manually modifying the following files:

- /etc/netlinkrc
- /etc/hosts
- /etc/secnetrc
- /tbc/files
- /tcb/files/M6IDB
- /tcb/files/M6RHDB
- Step 1 Run the EISA HP adapter installation script, **install.fddi**, described in the chapter "Installing the Workgroup EISA HP Adapter Software" in the section "EISA HP Adapter Software Driver Installation" in the *Workgroup CDDI/FDDI EISA HP Adapter User Guide*.
- **Step 2** Modify the /etc/netlinkrc file by manually substituting the host names, added by the install.fddi script, with the IP addresses.
- **Step 3** Modify the /etc/netlinkrc file by manually substituting the host names added by the install.fddi script with the IP addresses in all route statements.
- Step 4 Add all entries in the /etc/hosts file to the secure database files located in the /tcb/files directory. These files can be modified using the X Windows based program Xnsoi or manually. For complete details, see the following HP document:
  - Network Security Administrator's Guide, "Appendix C"
  - Installing and Administering a Secure LAN
- **Step 5** Modify the /tcb/files/M6IDB file manually. This file keeps the database of all network interfaces configured in the system.

Add an entry for lan1, for example FDDI in this file, to configure FDDI interface. Edit the /tcb/files/M6IDB file and copy all entries from **lan0** and change the copied entry to **lan1**.

Note The Ethernet interface is lan0 and lan1 is the FDDI interface.

If you have more than one FDDI interface, you have to create a new entry for each interface in the file. See "Appendix C" in the HP *Network Security Administrator's Guide* for complete details.

Step 6 Modify the /tcb/files/M6RHDB file manually. This file keeps the list of all IP addresses you want to communicate with and their access and rights to use this system. If no IP address is added to the /tcb/files/M6RHDB file for a host you need to communicate with, the system will not allow communication with that IP address or host even if your network is up and running.

You must add all IP addresses in your /etc/hosts file to the /tcb/files/M6RHDB file. See Appendix C in HP's *Network Security Administrator's Guide* for more details.

Step 7 Modify the /etc/secnetrc file. This file starts the secured network interface and loads the entries from the previously modified /tcb/files/M6RHDB file and others into the system. It executes the command m6ctl -u to load or update the database.

Note The /etc/secnetrc file does not update the host database. You must add these entries manually for each hostname in the /etc/hosts file. The m6ctl -hostname line of the /etc/secnetrc file will only load the entries of hostnames whose IP addresses have been defined in /tcb/files/M6RHDB database file.

Open the /etc/secnetrc file, move the cursor to the end of the file, and after the last line, "m6ctl -u," add a line **m6ctl** -hostname for each host in the /etc/hosts.

For example, if the /etc/hosts file has the IP addresses and hostnames in the following example:

```
192.1.1.1
             hiro myhost
192.1.1.2
             mira
192.1.1.3
             sora
192.1.1.4
             roma
```

The the /etc/secnetrc file should have the following entries:

```
m6ctl -hhiro
m6ctl -hmira
m6ctl -hsora
m6ctl -hroma
```

#### **Cisco Information Online**

Cisco Information Online (CIO) is Cisco Systems' primary, real-time support channel. You can use your product serial number to activate CIO for a single user during your warranty period. Maintenance customers and partners can self-register on CIO to obtain additional content and services.

Available 24 hours a day, 7 days a week, CIO provides a wealth of standard and value-added services to Cisco's customers and business partners. CIO services include product information, software updates, release notes, technical tips, the Bug Navigator, configuration notes, brochures, descriptions of service offerings, and download access to public and authorized files.

CIO serves a wide variety of users through two interfaces that are updated and enhanced simultaneously—a character-based version and a multimedia version that resides on the World Wide Web (WWW). The character-based CIO (called "CIO Classic") supports Zmodem, Kermit, Xmodem, FTP, Internet e-mail, and fax download options, and is excellent for quick access to information over lower bandwidths. The WWW version of CIO provides richly formatted documents with photographs, figures, graphics, and video, as well as hyperlinks to related information.

You can access CIO in the following ways:

- WWW: http://www.cisco.com.
- Telnet: cio.cisco.com (198.92.32.130).
- Modem: From North America, 408 526-8070; from Europe, 33 1 64 46 40 82. Use the following terminal settings: VT100, N81, up to 14.4 kbps.

For a copy of CIO's Frequently Asked Questions (FAQ), contact <code>cio-help@cisco.com</code>. For additional information, contact <code>cio-team@cisco.com</code>.

**Note** If you are a network administrator and need personal technical assistance with a Cisco product that is under warranty or covered by a maintenance contract, contact Cisco's Technical Assistance Center (TAC) at 800 553-2447, 408 526-7209, or tac@cisco.com. To obtain general information about Cisco Systems, Cisco products, or upgrades, contact 800 553-6387, 408 526-7208, or cs-rep@cisco.com.

This document is to be used in conjunction with the Workgroup CDDI/FDDI EISA HP Adapter User Guide publication.

Access Without Compromise, Catalyst, CD-PAC, CiscoFusion, CiscoView, CiscoWorks, HyperSwitch, Internetwork Operating System, IOS, LAN<sup>2</sup>LAN, LAN<sup>2</sup>LAN Enterprise, LAN<sup>2</sup>LAN Remote Office, LAN<sup>2</sup>PC, Netscape, Newport Systems Solutions, PC<sup>2</sup>LAN/X.25, Point and Click Internetworking, SMARTnet, SynchronicD, *The Packet*, UniverCD, WNIC, Workgroup Director, Workgroup Stack, and XCI are trademarks; Access by Cisco and Bringing the power of internetworking to everyone are service marks; and Cisco, Cisco Systems, and the Cisco logo are registered trademarks of Cisco Systems, Inc. All other trademarks, service marks, registered trademarks, or registered service marks mentioned in this document are the property of their respective owners.

Copyright © 1994, Cisco Systems, Inc. All rights reserved. Printed in USA 9411R